## Seal sticker

On the side of your terminal, you will find a seal sticker that guarantee that the device is intact and unopened.

# If the seal is broken, contact your network provider immediately!

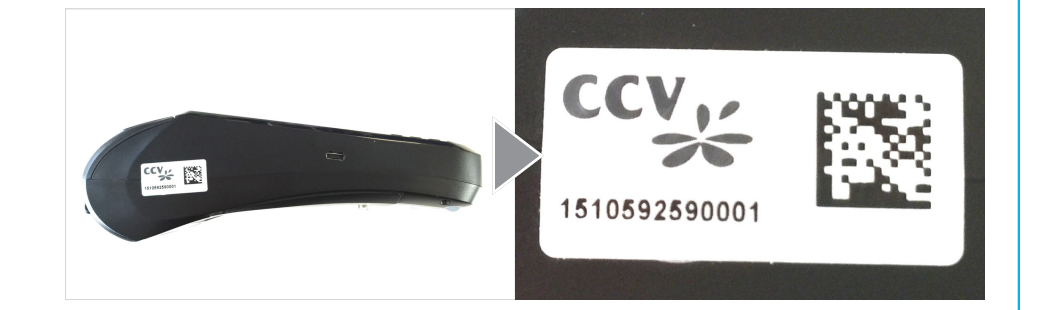

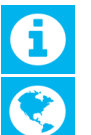

Please find further information in the manual which you can download under: http://www.ccv-deutschland.de —>Service —>Für Netzbetreiber, Partner & Integratoren —> Technische Dokumentation —> Mehr Infos

© CCV Deutschland GmbH All rights reserved. Subject to change. Similar to illustration.

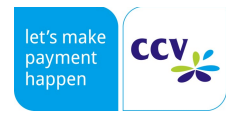

The product names used are trademarks or registered trademarks of the respective owners.

Article No. 02950-95

Rev. 04 January 2018

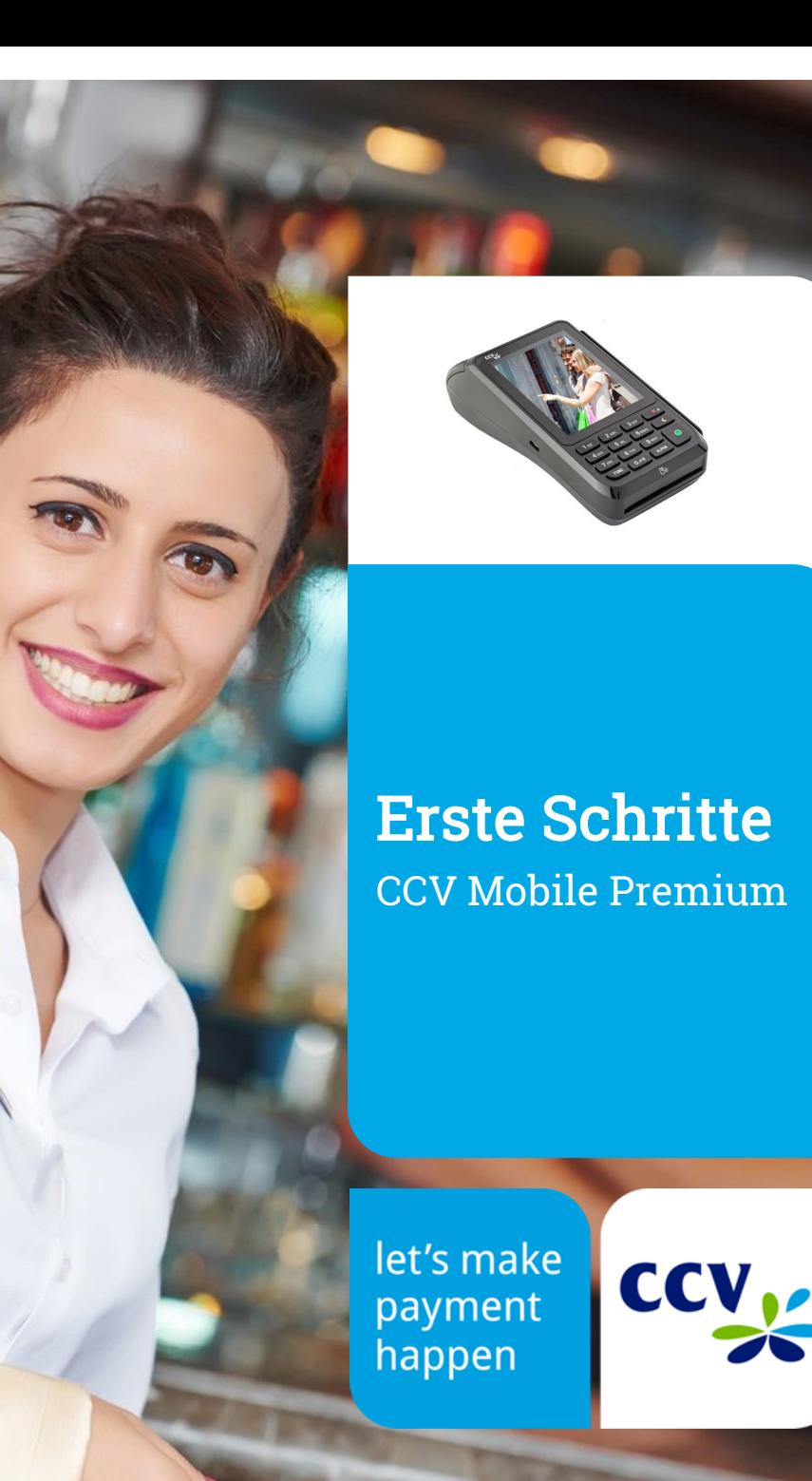

# Sicherheitshinweise

#### **Stromversorgung**

- $\bullet$ Vergewissern Sie sich, dass Sie zuerst das Netzteil des Terminals in die Steckdose stecken und erst dann das Netzteil mit dem Terminal verbinden. Das Netzteil ist mit einer Eingangsleistung von 100 - 240 VAC 50/ 60 Hz (0,2 A max.) spezifiziert. Die Ausgangsleistung beträgt 5V DC, 1,0 A.
- $\bullet$ Benutzen Sie das Netzteil nicht in feuchten Umgebungen. Berühren Sie das Netzteil niemals, wenn Ihre Hände oder Füße nass sind.
- Stellen Sie eine ausreichende Belüftung um das Netzteil sicher. Benutzen Sie das Netzteil nicht an Orten  $\bullet$ mit eingeschränkter Luftzirkulation.
- Schließen Sie das Netzteil nur an einer ordnungsgemäßen Stromversorgung an und benutzen Sie das  $\bullet$ Netzteil nicht, wenn das Kabel beschädigt ist.
- $\bullet$ Versuchen Sie nicht das Netzteil zu reparieren. Tauschen Sie das Netzteil bei Beschädigungen oder eingedrungener Feuchtigkeit.

### Akku

- $\bullet$ Erstanwendung: Der Akku muss vor Inbetriebnahme mindestens sechs Stunden geladen werden. Dies dient zur Kalibrierung der Akkukapazität. Die Nichtbeachtung kann zu Störungen (z.B. Verringerung der maximalen Akkulaufzeit) führen.
- $\bullet$ Sollte sich im Betrieb eine kontinuierliche Verringerung der Terminallaufzeit einstellen, so ist eine Akku-Kalibrierung durchzuführen. Beim Gerät VX680 erfolgt diese über den Menüpunkt "Akkupflege" (Menü/ Manager-PIN/ Verwaltung/ System/ Energieverwaltung). Bei den Geräten CCV Go, CCV Fly, CCV Mobile Premium und CCV Base Next erfolgt diese über den Betrieb bis zur vollständigen Entladung mit nachfolgender vollen Aufladung des Akkus.
- $\bullet$ Das Terminal nie bis zur Selbstabschaltungsgrenze betreiben und entladene Akkus umgehend laden.
- $\bullet$ Die Lagerung entladener Akkus (innerhalb oder außerhalb des Gerätes) ist zu vermeiden.
- Beschädigte Akkus sind sofort auszutauschen und der umweltgerechten Entsorgung zuzuführen. Nicht in  $\bullet$ den Hausmüll werfen oder kurzschließen. Achtung! Bei falscher Handhabung besteht Explosions- und Brandgefahr!
- Das Terminal und der Akku sind am Ende der Lebensdauer der umweltgerechten Entsorgung zuzuführen.  $\bullet$

### Trennen von der Stromversorgung

 $\bullet$ Das Trennen von der Stromversorgung/ vom Akku während einer Transaktion kann zum Verlust von Transaktionsdaten und damit zum Ausfall von Zahlung führen. Entfernen Sie niemals die Stromversorgung vom Terminal, wenn dieses gerade eine Zahlung oder andere Vorgänge ausführt (Meldung: "Bitte warten"). Falls diese Meldung länger angezeigt wird, wenden Sie sich bitte an Ihren Netzbetreiber.

# Specifications

## CPU/ Memory

32-bit ARM 11/ 192 MB (128 MB Flash/ 64 MB DDR), expandable to 32 GB (Micro SD)

Keypad 10 numeric keys, 5 function keys, back-lightning

**Display** 3,5 Inch 240 x 320 pixels capacitive touch screen

Communication/ Peripheral Ports WiFi + 3G (WCDMA), 1 x Micro-USB/ OTG

# Power Supply

Input: 100-240 VAC, 50 /60 Hz (0,2 A max.), Ausgang: 5V / 1,0 A

## **Battery**

2600 mAh 3,7V

## Card Reader

- Track 1/ 2/ 3, bi-directional

- Smart Card Reader EMV L1 & L2

- Contactless Reader MasterCard Contactless & Visa contacless, ISO/ IEC 14443 Type A/ B, MIFARE, FeliCa, girogo contactless, American Express contactless

### Physical (L x W x H)

150 x 78 x 44 mm, Weight 330g (with battery)

### Enviromental

Operation temperature: -10°C to 50°C, storage temperature: -20°C to 70°C, 10%...93% relative humidity, noncondensing

### **Certifications**

PCI-PTS 4.x, EMV L1 & L2, DK TA7.1, RoHS

## Audio

Speaker

## Printer

Integrated thermal printer, graphics-compatible, 30 lines/sec., paper roll diameter: 40mm

## Menu

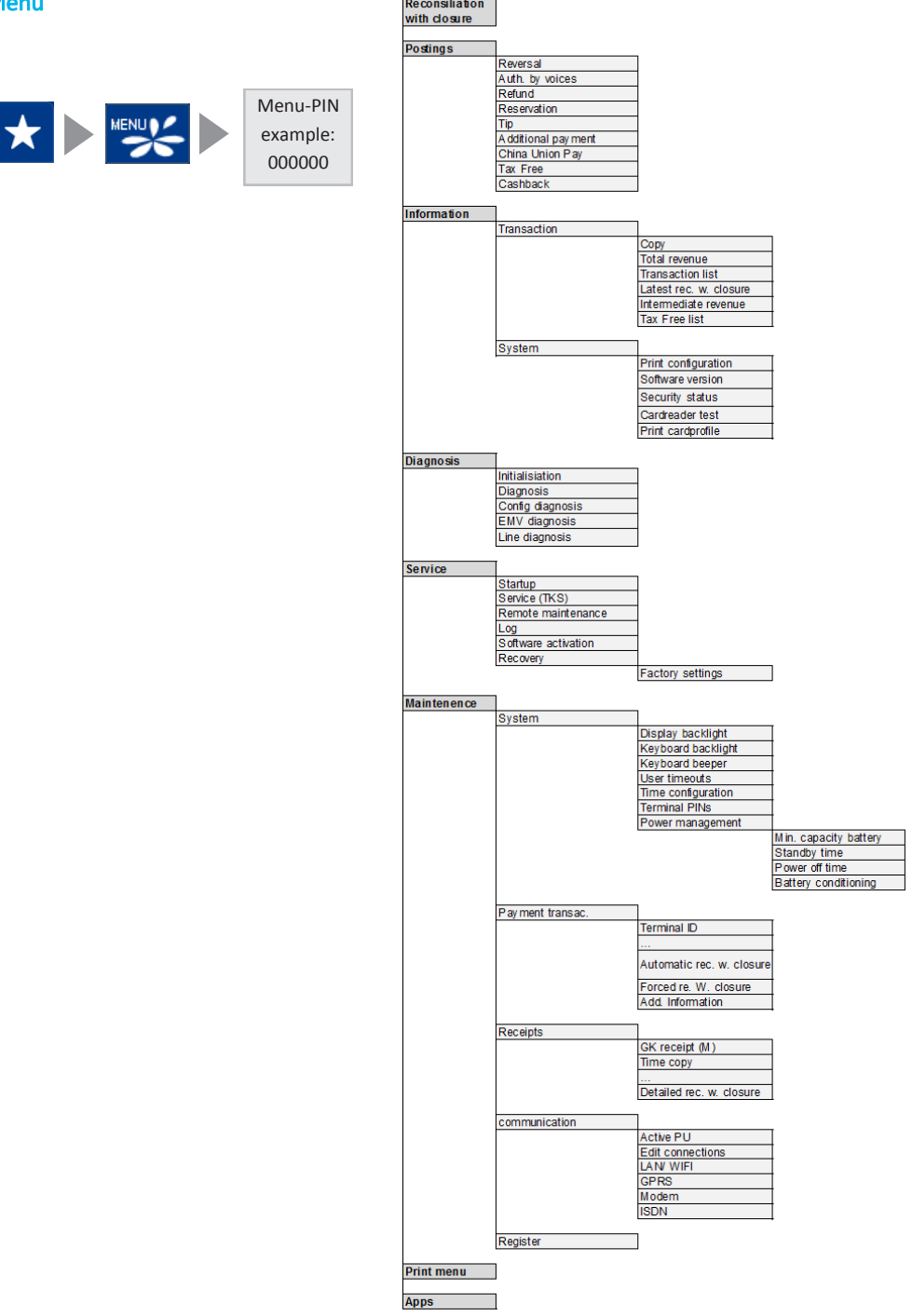

### Betrieb

- $\bullet$ ACHTUNG: Wegen des Risikos eines Stromschlages oder der Beschädigung des Terminals das Gerät nicht in der Nähe von Wasser (z.B. Badewanne, Waschbecken, Spüle, Waschmaschine, nasser Boden oder Schwimmbad) benutzen. Vermeiden Sie die Nutzung neben elektrischen Anlagen und Anlagen, die hohe Stromschwankungen verursachen oder eine hohe elektrische Strahlung abgeben (z.B. Klimaanlage, Neonröhren, hochfrequente oder magnetische Sicherheitsgeräte, elektrische Motoren).
- ۱e Setzen Sie das Gerät nicht Temperaturen von über 50°C aus, wie sie hinter Glas bei direkter Sonneneinstrahlung oder neben Wärmequellen wie Öfen oder Motoren entstehen können und keinen Temperaturen unter –0°C.
- Das Terminal enthält empfindliche elektronische Komponenten. Vermeiden Sie aus diesem Grund Stürze Le und starke Erschütterungen.
- ۱e Halten Sie ausreichenden Abstand zu anderen elektrischen Geräten wie z.B. Entwerter für Sicherungsetiketten (min. 50 cm) ein, da diese zu Funktionsstörungen führen können.
- ١. Das Gerät niemals in Wasser tauchen, offenes Feuer werfen oder hoher Feuchtigkeit aussetzen. Das Gerät bitte nur mit einem leicht feuchtem Tuch abwischen. Keine Reinigungsmittel verwenden.
- ۱e Für Schäden, die aus der Nutzung von nicht freigegebenen Fremdprodukten (z.B. nicht geeignete Ladeadapter, Netzteile, Akkus, Kabel…) entstehen, wird keine Haftung übernommen.

### Transaktionen

۱e Das Terminal ist ausschließlich für bargeldlose Zahlungen mit gültigen Debit-/Kredit- und Kundenkarten (Magnetstreifen/Chip/kontaktlos) konstruiert und darf nur für diese Karten verwendet werden. Die Akzeptanz der Karten ist abhängig von Ihrem Vertrag mit dem Acquirer/Netzbetrieb.

### Reparaturen

- ۱e Versuchen Sie unter keinen Umständen das Gerät selbst zu reparieren. Reparaturen dürfen nur vom Hersteller selbst durchgeführt werden. Die Nichteinhaltung führt zu jeglichem Verlust von Gewährleistungsansprüchen.
- I۰ Versuchen Sie niemals das Terminal zu öffnen. Bei unbefugtem Öffnen werden alle sicherheitsrelevanten Daten gelöscht und das Gerät außer Funktion gesetzt.
- Das Entfernen oder Beschädigen von auf dem Gerät aufgebrachten Typenschildern, Siegeln oder Serien- $\bullet$ nummer-Aufklebern führt zum Erlöschen von jeglichen Gewährleistungsansprüchen.

## **Wartung**

- Nach jedem Software-Update oder sonstigen Änderungen am Terminal ist immer der gesamte Zahlungs-I۰ weg inkl. Tagesabschluss mit allen Zahlungsarten zu testen und die korrekte Gutschrift auf dem Händlerkonto zu kontrollieren.
- ۱. Informieren Sie sich regelmäßig über verfügbare Updates oder Produkterweiterungen (Hotline Ihres Netzbetreibers).
- Eine regelmäßige Reinigung der Kartenleser beugt vorzeitigem Verschleiß und Lesefehlern vor. Daher sind folgende Reinigungsintervalle einzuhalten. Dies ist abhängig von der Benutzerhäufigkeit und den Umgebungsbedingungen.

Benutzerhäufigkeit des Lesers bis 5 mal täglich —> Reinigung pro Quartal Benutzungshäufigkeit des Lesers mehr als 5 mal täglich —> Reinigung monatlich

Bei Nichtbeachtung der Sicherheitshinweise oder falscher Bedienung wird keine Haftung für eventuell auftretende Schäden übernommen.

**Declaration** Of **Conformity** 

# CE Declaration of Conformity

Hiermit erklärt die CCV Deutschland GmbH, dass der Funkanlagentyp CCV Mobile Premium und dessen Netzteil der Richtlinie 2014/53/EU entspricht.

Die vollständigen Texte der EU-Konformitätserklärungen sind unter der folgenden Internetadresse verfügbar:

https://ccv-deutschland.de/de/CCV\_Mobile%20Premium

# CE Declaration of Conformity

Hereby declares CCV Germany GmbH the accordance of the radio equipment CCV Mobile Premium and its power supply to the directive 2014/53/EU.

The complete texts of the EU declarations of conformity are available on following internet address:

https://ccv-deutschland.de/de/CCV\_Mobile%20Premium

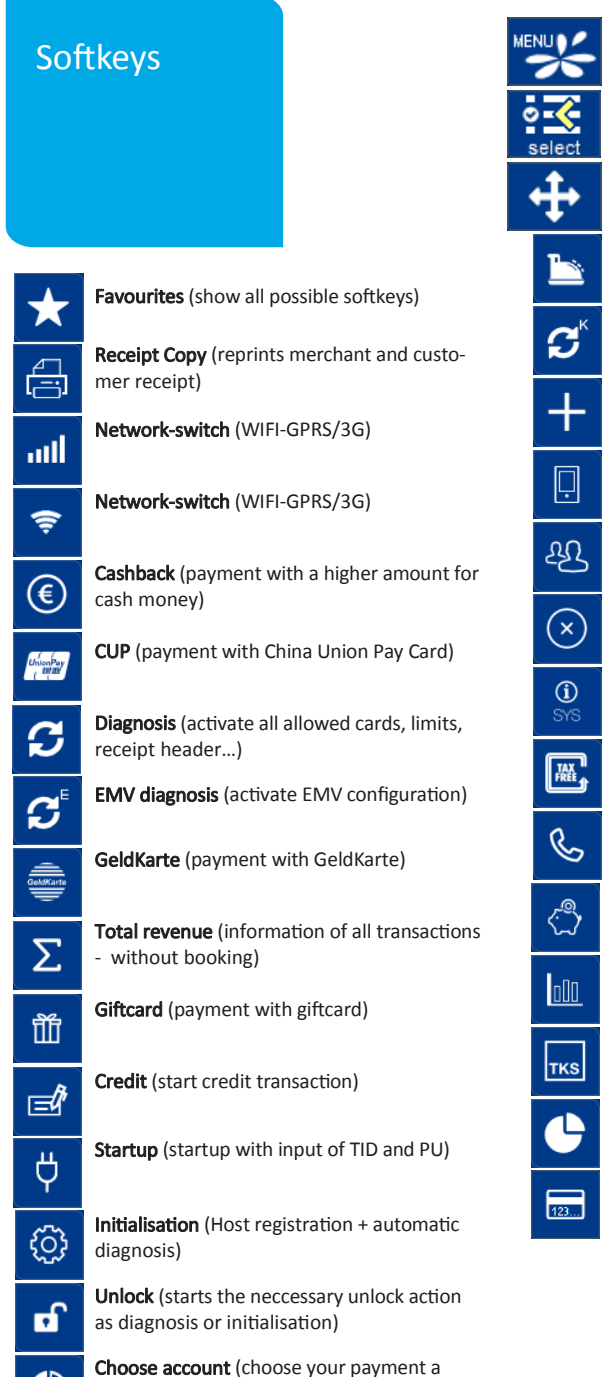

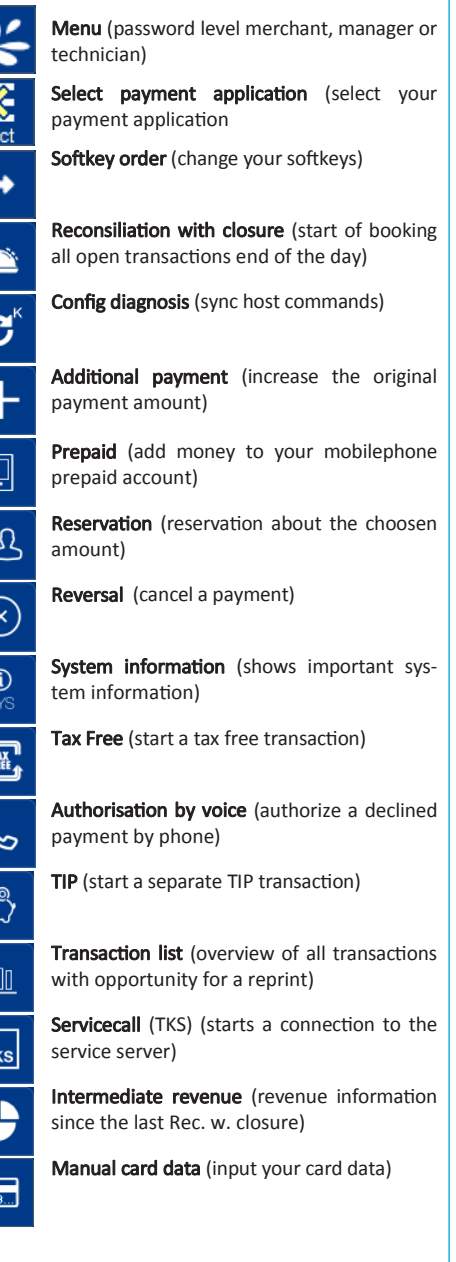

The softkeys are defined by your payment provider. Some functions must be activated before the first use.

#### Reversal 1. Softkey Reversal 2. Enter transaction num-3. Card please … (smart 4. Enter PIN card, magnetic stripe or contactless) 988<br>868<br>968  $\begin{picture}(20,20) \put(0,0){\line(1,0){15}} \put(15,0){\line(1,0){15}} \put(15,0){\line(1,0){15}} \put(15,0){\line(1,0){15}} \put(15,0){\line(1,0){15}} \put(15,0){\line(1,0){15}} \put(15,0){\line(1,0){15}} \put(15,0){\line(1,0){15}} \put(15,0){\line(1,0){15}} \put(15,0){\line(1,0){15}} \put(15,0){\line(1,0){15}} \put(15,0){\line(1$  $+$  $+$  $\bullet$  $\bullet$

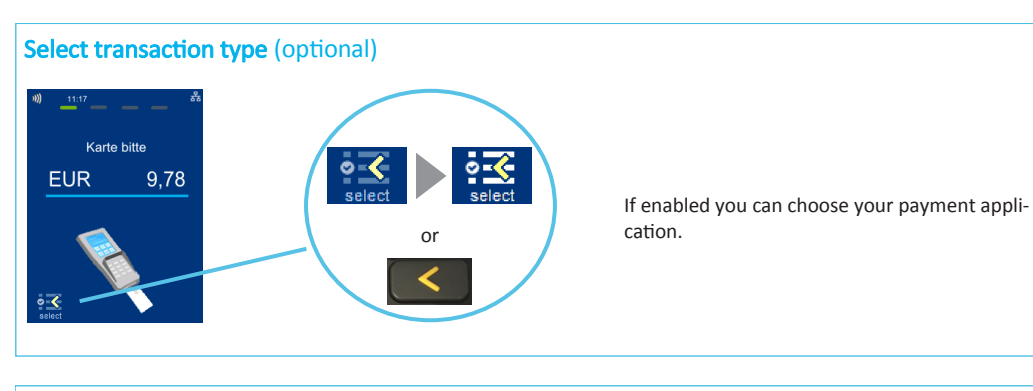

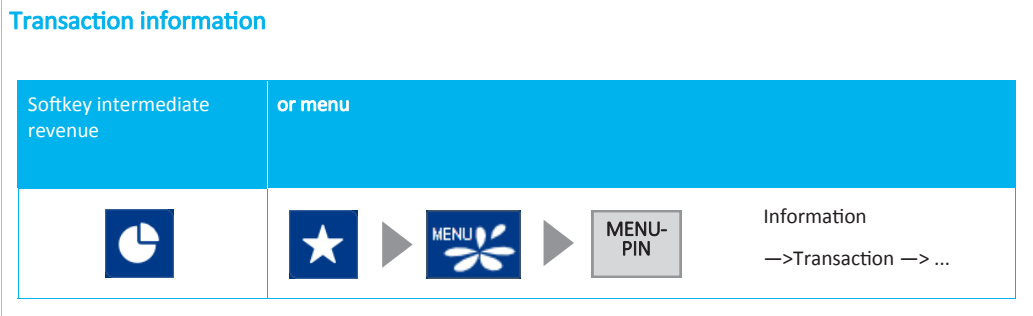

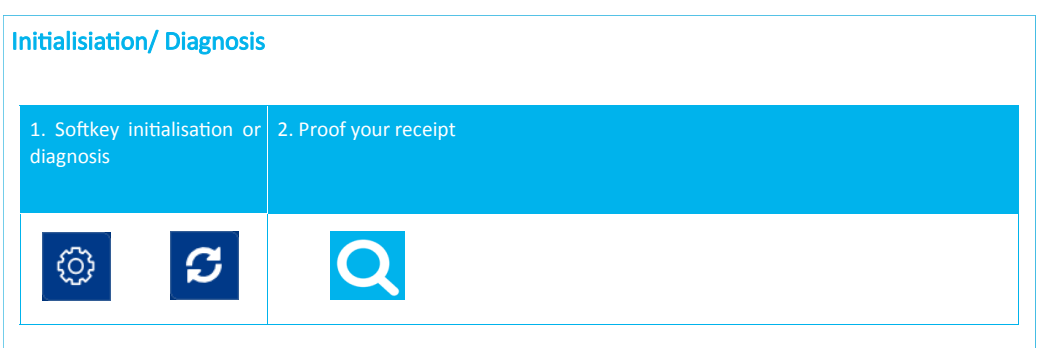

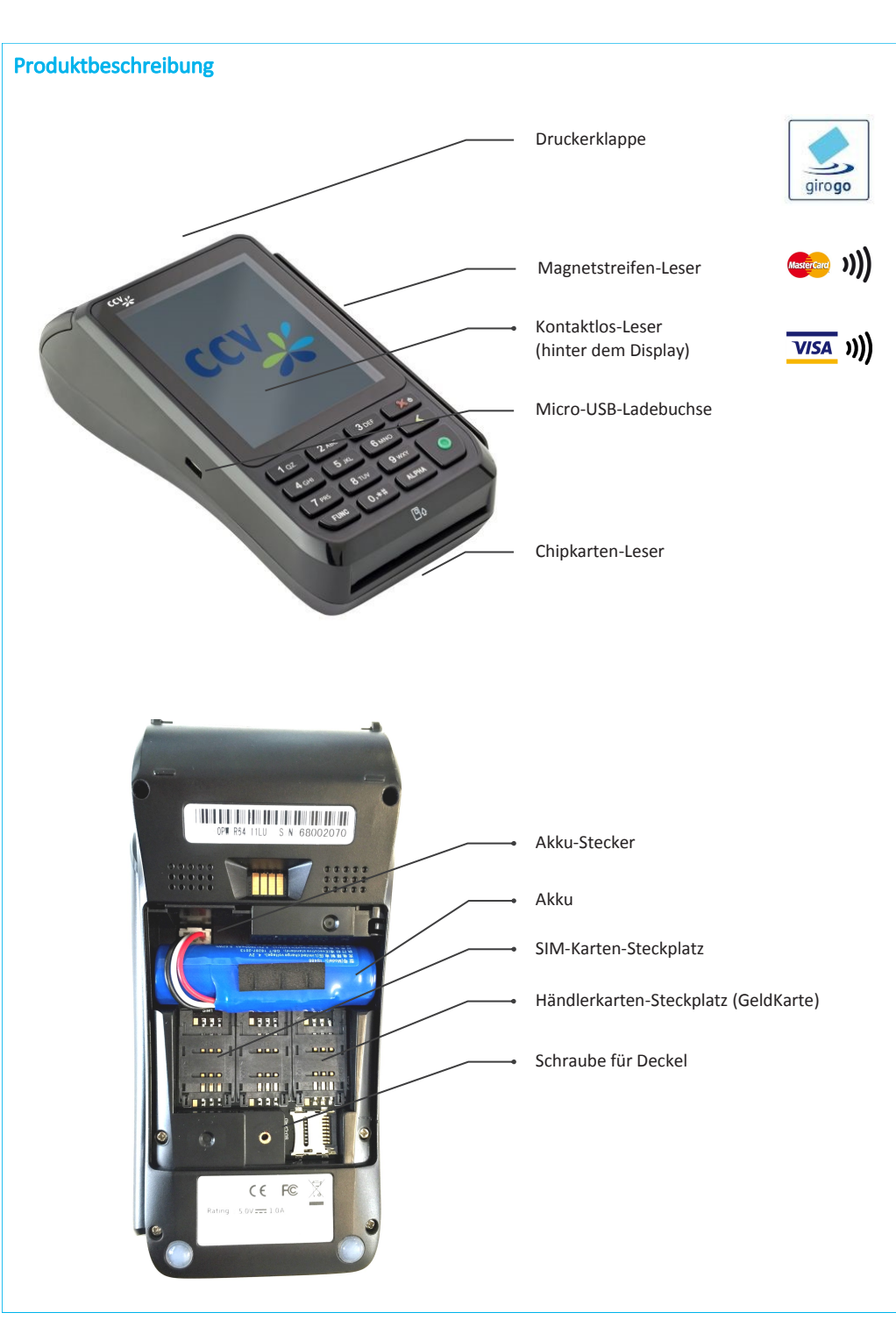

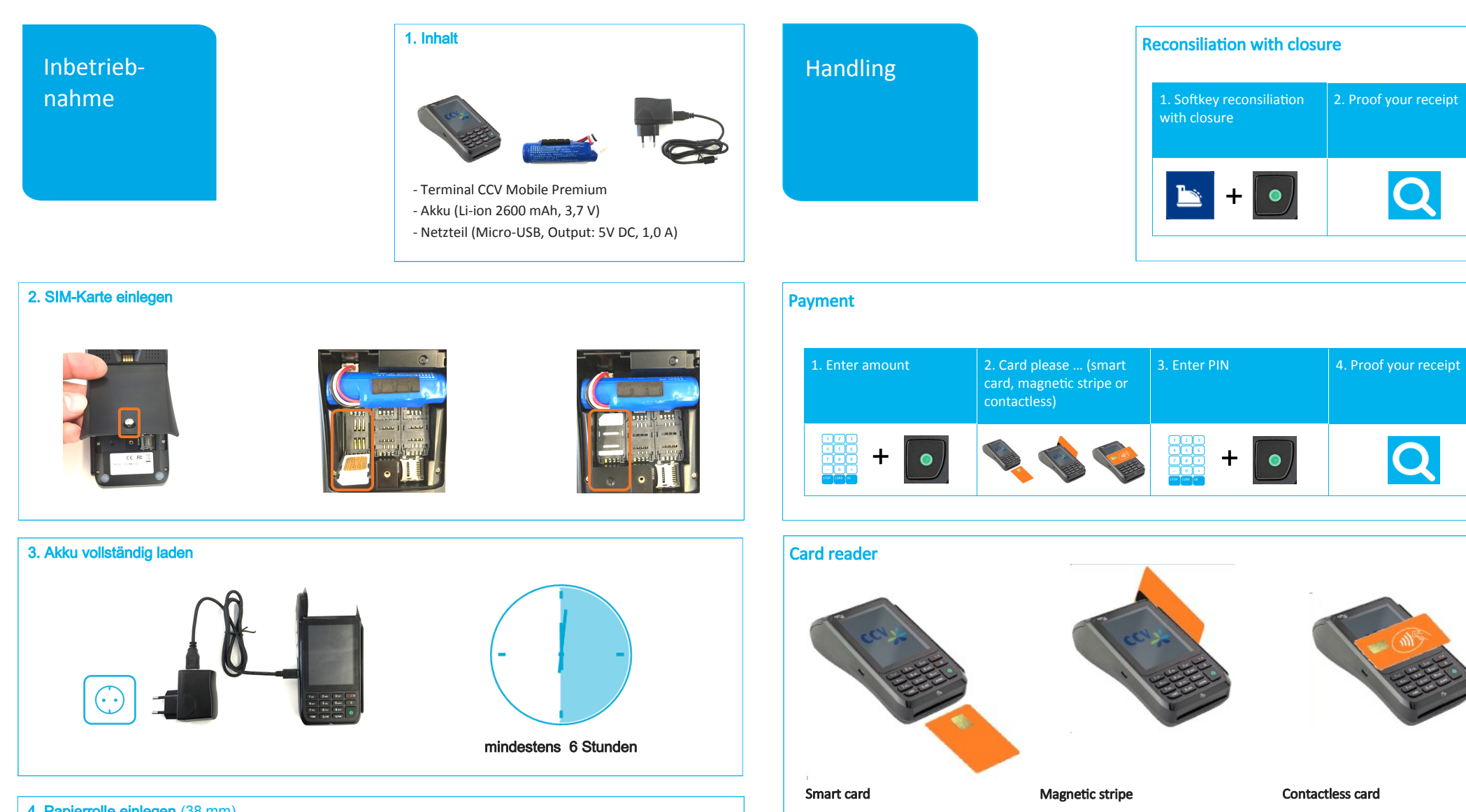

(Chip upside)

4. Papierrolle einlegen (38 mm)

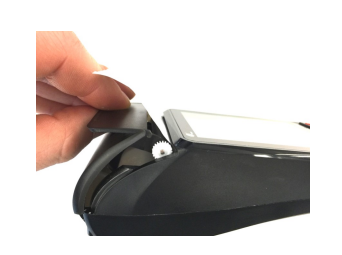

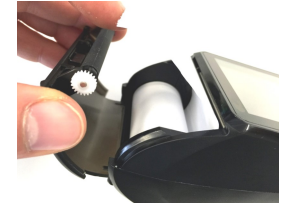

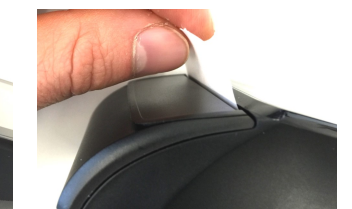

Distance less than 4 cm Please watch status LED (4 green

Tap to contacless area (display)

LEDs = successful) 1 LED —>ready

 $\mathbf{r}$  and  $\mathbf{r}$  and  $\mathbf{r}$ 

**Contract Contract** 

(draw quickly and magnetic stripe

left side)

4 LEDs —>successful

# 11. Initialisation

Please proof your receipts for a successful initialisation, diagnosis and EMV diagnosis. After that the terminal is ready to use.

If neccessary you can start the initialisation directly with a softkey button or via the menu.

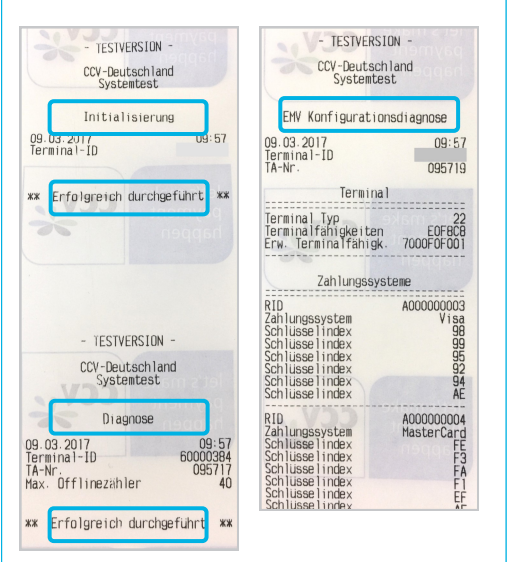

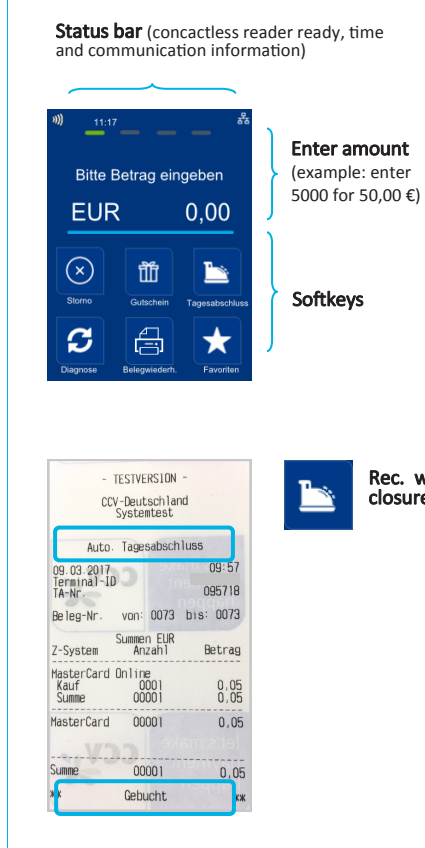

closure

12. Initial state

![](_page_6_Picture_5.jpeg)

![](_page_6_Picture_6.jpeg)

![](_page_7_Figure_0.jpeg)

![](_page_8_Figure_0.jpeg)

## 11. Initialisierung

Das Terminal startet am Ende der Inbetriebnahme automatisch eine Initialisierung, eine erweiterte Diagnose und eine EMV-Konfigurationsdiagnose.

Bitte kontrollieren Sie die Belege. Sie erkennen die erfolgreiche Abarbeitung am Text "Erfolgreich durchgeführt". Das Terminal befindet sich danach im Grundzustand und kann verwendet werden.

Im Bedarfsfall können diese Aktionen manuell über die Softkey-Funktionen wiederholt werden.

![](_page_9_Figure_4.jpeg)

![](_page_9_Picture_5.jpeg)

12. Grundzustand

![](_page_9_Picture_6.jpeg)

![](_page_9_Picture_7.jpeg)

![](_page_9_Picture_8.jpeg)

![](_page_9_Picture_9.jpeg)

 $\frac{1}{\text{girogo}}$ 

Tagesabschluss

- 1. Gerät ausschalten und von der Stromquelle trennen (Netzstecker ziehen, Akku entfernen)
- 2. Gehäuseabdeckung entfernen und SIM-Kartenführung öffnen
- 3. Händlerkarte einlegen und Gehäuseabdeckung schließen

![](_page_9_Picture_13.jpeg)

Wird die Händlerkarte entfernt (z.B. Händlerkarten-Tausch), so ist darauf zu achten, dass vorher alle Transaktionen durch einen erfolgreichen Kassenschnitt bzw. durch erfolgreiche Einreichung abgeschlossen wurden.

![](_page_9_Picture_15.jpeg)

![](_page_9_Figure_17.jpeg)

![](_page_9_Figure_18.jpeg)

![](_page_10_Picture_0.jpeg)

### 1. Content

![](_page_10_Picture_2.jpeg)

- Terminal CCV Mobile Premium

- Battery (2600 mAh, 3,7 V)
- Power supply (Micro-USB, Output: 9V DC, 1,0 A)

# 2. Input SIM card

![](_page_10_Picture_7.jpeg)

![](_page_10_Picture_8.jpeg)

![](_page_10_Picture_9.jpeg)

 3. Battery load ι. More than 6 hours

# 4. Input paper roll (38 mm)

![](_page_10_Picture_12.jpeg)

![](_page_10_Picture_13.jpeg)

![](_page_10_Picture_14.jpeg)

![](_page_10_Picture_15.jpeg)

## Tagesabschluss

![](_page_10_Picture_17.jpeg)

## Zahlung

![](_page_10_Picture_19.jpeg)

![](_page_10_Picture_20.jpeg)

4 LEDs —>Zahlung erfolgreich

# **Storno**

![](_page_11_Picture_214.jpeg)

# Zahlungsverfahren (optional)

![](_page_11_Figure_3.jpeg)

## Wahl des Zahlungsverfahrens durch den Kunden:

"Karte bitte" Bildschirm → Anwendungsauswahl aktivieren (select-Button oder gelbe CORR -Taste) → Karte einlesen → Verfahren wählen

Wahl des Zahlungsverfahrens durch den Händler:

![](_page_11_Picture_7.jpeg)

 $\overrightarrow{A}$ 

# Umsatzinformationen

![](_page_11_Picture_215.jpeg)

![](_page_11_Picture_11.jpeg)

![](_page_11_Figure_12.jpeg)

**Declaration** Of **Conformity** 

# CE Declaration of Conformity

Hiermit erklärt die CCV Deutschland GmbH, dass der Funkanlagentyp CCV Mobile Premium und dessen Netzteil der Richtlinie 2014/53/EU entspricht.

Die vollständigen Texte der EU-Konformitätserklärungen sind unter der folgenden Internetadresse verfügbar:

https://ccv-deutschland.de/de/CCV\_Mobile%20Premium

# CE Declaration of Conformity

Hereby declares CCV Germany GmbH the accordance of the radio equipment CCV Mobile Premium and its power supply to the directive 2014/53/EU.

The complete texts of the EU declarations of conformity are available on following internet address:

https://ccv-deutschland.de/de/CCV\_Mobile%20Premium

![](_page_12_Picture_346.jpeg)

 $\bigcirc$ 

![](_page_12_Picture_10.jpeg)

Bitte beachten Sie, dass die Softkey-Belegung vom Netzbetreiber definiert wird. Bestimmte Funktionen müssen vor Nutzung freigeschaltet werden.

## Menü aufrufen

Menü-PIN Beispiel: 000000

![](_page_13_Picture_218.jpeg)

#### Location — Electrical Considerations

- CAUTION: Due to risk of electrical shock or terminal damage, do not use the terminal near water, including a bathtub, wash bowl, kitchen sink or laundry tub, in a wet basement, or near a swimming pool. Also, avoid using this product during electrical storms. Avoid locations near electrical appliances or other devices that cause excessive voltage fluctuations or emit electrical noise (for example, air conditioners, neon signs, high-freqeuncy or magnetic security devices, or electric motors).
- ۱. Do not plug the power pack into an outdoor outlet. It is not waterproof or dustproof. Avoid operation in very hot, dusty, moistly, acidly or oily environment.
- l a Do not expose the device to temperatures above 50°C, which can occur behind glass under direct sunlight, or to temperatures below –10°C.
- $\epsilon$ Your POS terminal contains sensitive electronic components that can be permanently damaged if exposed to excessive shock or vibration. To minimize the risk of damage to your terminal avoid dropping your terminal and operating it in high-shock and high-vibration environments.
- ١. Maintain a sufficient distance to other electrical devices, such as **cancelling machines for** security labels (min. 50 cm) since this can lead to malfunctions.
- ۱e Never immerse the device in water, throw it into open fire, or expose it to a high level of moisture. Wipe off the device using only a slightly moistened cloth. Do not use cleaning agent.
- For damage arising from the use of unapproved external products (e.g., unsuited  $\bullet$ charging adapters, power supply units, storage batteries, cables, etc.), no liability is assumed.

### Payment

١.

 $\epsilon$ The terminal is designed only for cashless payments using debit, credit, and customer cards (magnetic stripe/ chip/ contactless) and must be used only for these cards.

## Repair

- ۱e Never try to open the terminal. In case of unauthorised opening, all safety-related data is deleted and the device is out of order. Repairs may be performed by the manufacturer only.
- $\epsilon$ The removal of or damage to type plates and seals attached to the device lead to the expiration of any warranty claims.

## Service

 $\bullet$ 

- $\epsilon$ After each software update or other change on the terminal, the payment processing must be tested, including day-end closing with all payment types, and the correct credit to the dealer account must be checked.
- $\bullet$ Obtain information regularly regarding available updates or product expansions (hotline of your network provider).
- In case of the normal use of the card reader (no dirty cards, indoor use), the card reader must be cleaned once a week with suitable cleaning cards (dry or moist). In case of frequent use under difficult conditions (e.g., dirty fleet and station cards, outdoor use), the card reader must be cleaned once a day with suitable cleaning cards (dry or moist).

In case of the non-observance of the safety notices or incorrect use, no liability will be assumed for any damage that occurs.

# Safety notes

#### Power

- $\bullet$ Before you connect the terminal power pack to an electrical outlet, check that the on/off power switch on the terminal is off. If the terminal does not have an on/off switch, check that the power cable connector is removed from the terminals´s power port. Or, when connecting the terminal to a power pack, always connect the plug of the power pack to an electrical wall outlet first. Then connect the power cable to the terminals´s power port. The power pack is rated as follows: Input Voltage 100 - 240 VAC 50/ 60 Hz (0,2 A max.) and output voltage 5V DC, 1,0 A.
- $\bullet$ Do not use the adapter in a high moisture enviroment. Never touch the adapter when your hands or feet are wet.
- Allow adequate ventilation around the adapter. Avoid locations with restricted airflow.
- Connect the adapter to a proper source. The voltage and grounding requirements are found on the product case and/ or packaging.
- $\blacksquare$ Do not use the adapter if the cord is damaged.
- $\blacksquare$ Do not attempt to service the adapter. There are no serviceable parts inside. Replace the unit if it is damaged or exposed to excess moisture.

#### **Batter**

- The battery pack must be charged at least 6 hours before you start first work with the terminal. Nonobservance can lead to faults.
- $\bullet$ Do not discharge the battery pack less 10% of the nominal capacity (deep-discharge) as the battery life time is otherwise considerably reduced.
- $\bullet$ Damaged battery packs must be changed immediately and disposed of in an environentally proper manner. Do not throw them into the domestic waste or short-circuit them. CAUTION: In case of incorrect handling, there is a risk of explosion and fire!
- $\bullet$ At the end of service lives, dispose of the terminal and storage battery pack in an environmentally proper manner.

#### Disconnecting power

Disconnecting power during a transaction may cause transaction data files that are not yet stored in l el terminal memory to be lost. Never remove the battery pack from the terminal if it is in the process of performing a payment or other transaction ("Please wait..."). If this message appears for a longer period of time, please contact your network provider.

# Technische Daten

## Prozessor/ Arbeitsspeicher 32-bit ARM 11/ 192 MB (128 MB Flash/ 64 MB DDR), Micro SD (TF) bis zu 32 GB

Tastatur 10 numerische Tasten, 5 zusätzliche Funktionstasten, hinterleuchtete Tastatur

**Display** 3,5", 240 x 320 Pixel Farbdisplay (QVGA) , kapazitiver Touchscreen

Drucker Integrierter Thermodrucker mit 30 Zeilen/ sec, grafikfähig, Papierrollendurchmesser: 40 mm

Kommunikation/ Schnittstellen WiFi + 3G (WCDMA), 1 x Micro-USB/ OTG

Externes Netzteil Eingang: 100-240 VAC, 50 / 60 Hz (0,2 A max.), Ausgang: 5V / 1,0 A

Akku Li-ion Akku 2600 mAh 3.7V

Ladeschale (Zubehör) Eingang: 100-240 VAC, 50 / 60 Hz (0,3 A), Ausgang: 9V / 1,0 A

#### Kartenleser

- 3 Spur Magnetstreifenleser nach ISO7813, bidirektional
- Chipkartenleser EMV L1 & L2

- Kontaktlos-Leser nach ISO 14443 A/B, MIFA-RE, FeliCa, NFC für MasterCard Kontaktlos, Visa Kontaktlos, girogo, girocard kontaktlos, American Express ExpressPay

Dimensionen (L x B x H) 150 x 78 x 44 mm, Gewicht 330g inkl. Akku

#### Umweltbedingungen

Betriebstemperatur: -10°C bis 50°C, Aufbewahrungstemperatur: -20°C bis 70°C, 10%...93% Luftfeuchtigkeit, nicht kondensierend

## Zulassungen

PCI-PTS 4.x, EMV L1 & L2, TA7.1

#### Audio-Lautsprecher

90 dB

## Sicherheitssiegel

An der Seite Ihres Terminals befindet sich ein Siegelaufkleber, der sicherstellen soll, dass das Gerät unversehrt ist und nicht geöffnet wurde.

Prüfen Sie dieses Siegel bitte regelmäßig auf Beschädigungen. Bei dem Siegel handelt es sich um ein Hologramm, das aus verschiedenen Blickwinkeln die Farbe ändert.

![](_page_15_Picture_3.jpeg)

Sollte das Siegel gebrochen sein, kontaktieren Sie bitte unverzüglich Ihren Netzbetreiber!

![](_page_15_Picture_5.jpeg)

Weitere Informationen finden Sie im Handbuch unter: http://www.ccv-deutschland.de —>Service —>Für Netzbetreiber, Partner & Integratoren —> Technische Dokumentation —> Mehr Infos

© CCV Deutschland GmbH Alle Rechte vorbehalten. Änderungen vorbehalten. Abbildungen ähnlich.

![](_page_15_Picture_9.jpeg)

Verwendete Produktnamen sind Warenzeichen oder eingetragene Warenzeichen der jeweiligen Inhaber.

Artikel-Nr. 02950-95

Ausgabe 04 Januar 2018

![](_page_15_Picture_13.jpeg)